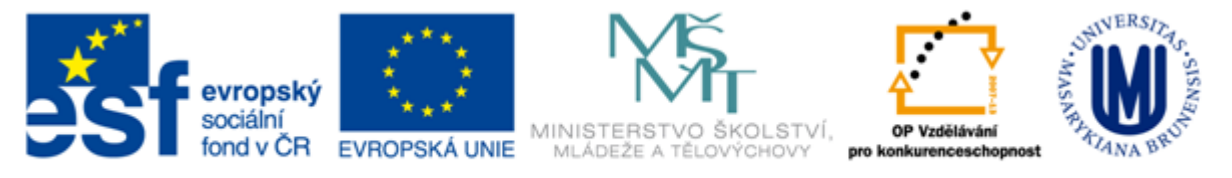

#### INVESTICE DO ROZVOJE VZDĚLÁVÁNÍ

## **Informační zdroje nejen pro vědu a výzkum FSS420**

#### **Mgr. Dana Mazancová, DiS.**

**Masarykova univerzita Fakulta sociálních studií Ústřední knihovna**

**Brno, 8. dubna 2015**

## **Práce s EIZ**

 $\blacksquare$  2 x 45 min.

- tvorba rešeršního dotazu
- pokročilé vyhledávací techniky
- praktické vyhledávání v databázích
- *zadání úkolu*

#### $\blacksquare$  2 x 45 min.

- $\div$  kontrola úkolu + diskuse
- EBSCO Discovery Service a další nadstavbové nástroje
- ❖ elektronické knihy
- citační databáze

# **Pokročilé vyhledávání**

#### **1. Téma**

- 2. Další specifikace
- 3. Zdroje
- 4. Průzkumová strategie
- 5. Vyhledávací postup
- 6. Technika vyhledávání

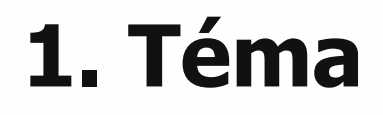

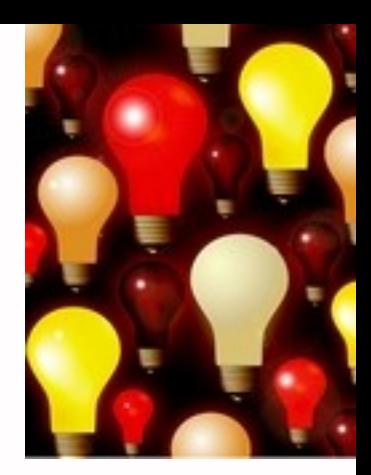

#### 1) Zamyslete se o čem chcete psát

- dostatek informací o tématu
- učebnice, encyklopedie
- \* hledejte téma ve svém okolí (vyučující,...)

#### 2) Zformulujte téma nebo problém

 Lze využít tzv. **myšlenkových map** – grafické znázornění tématu

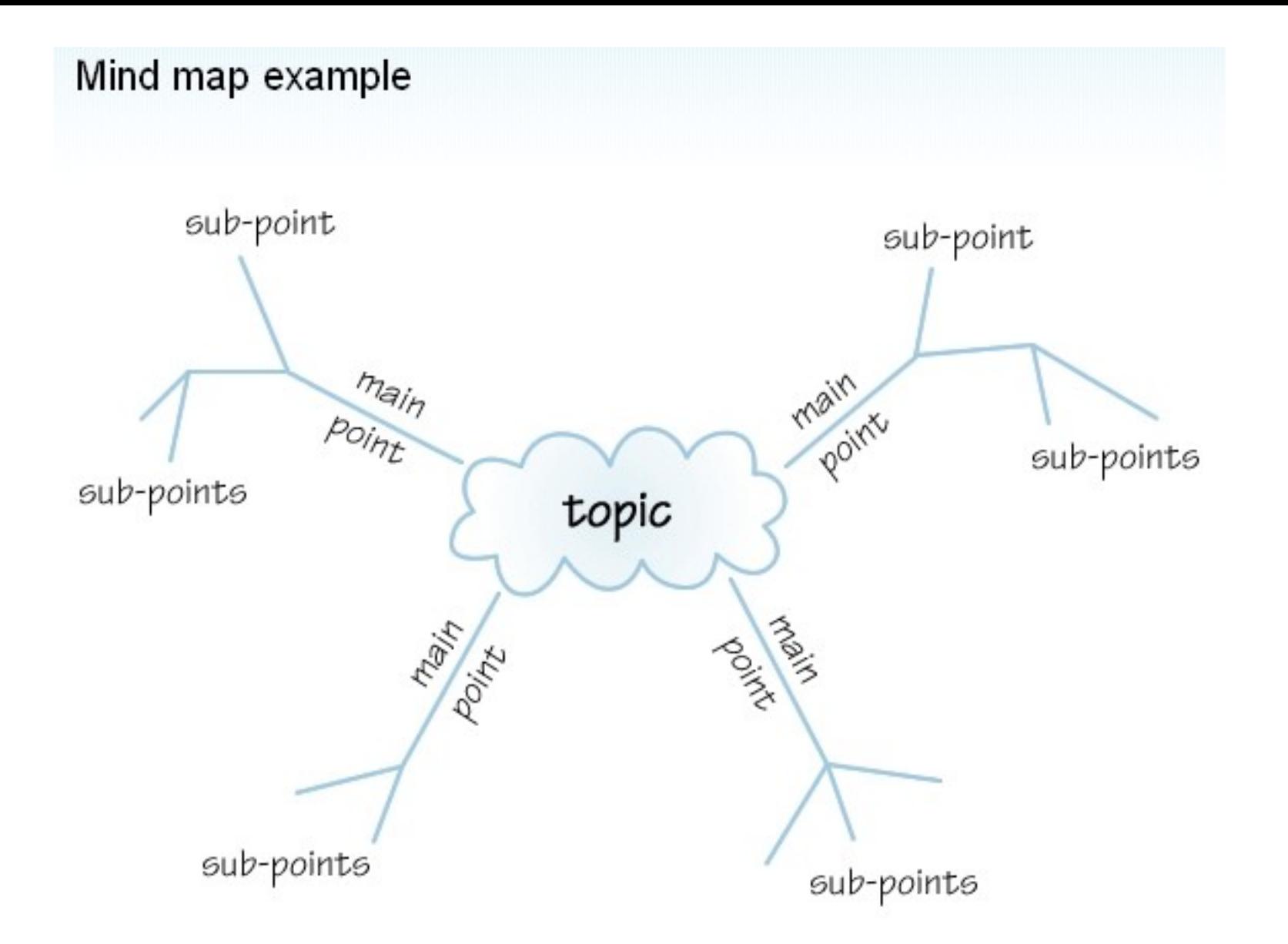

*Zdroj: http://www.open.ac.uk/skillsforstudy/pictures/mind-map.gif*

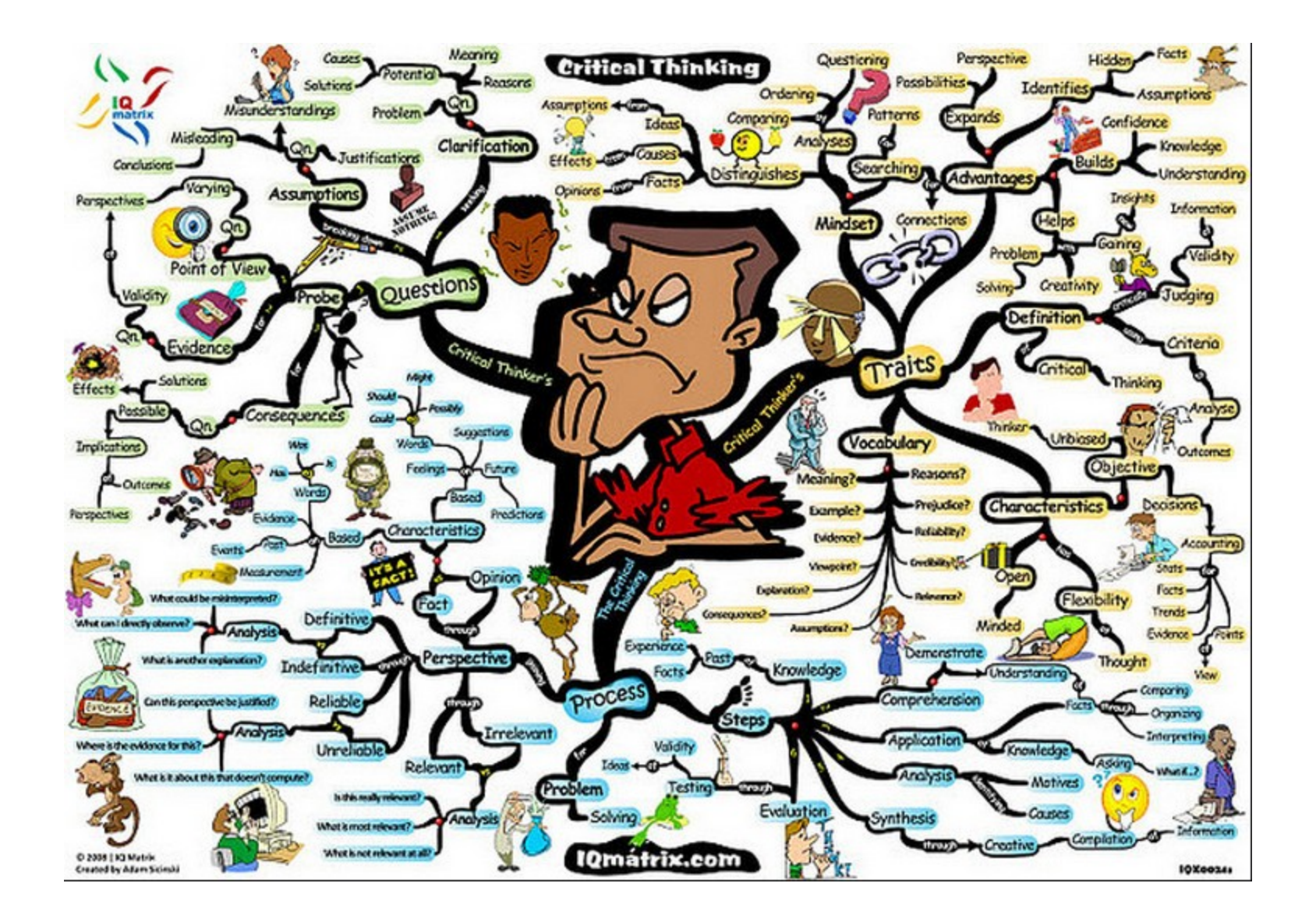

*Zdroj: https://www.flickr.com/photos/jeanlouis\_zimmermann/3042615083/in/photostream/*

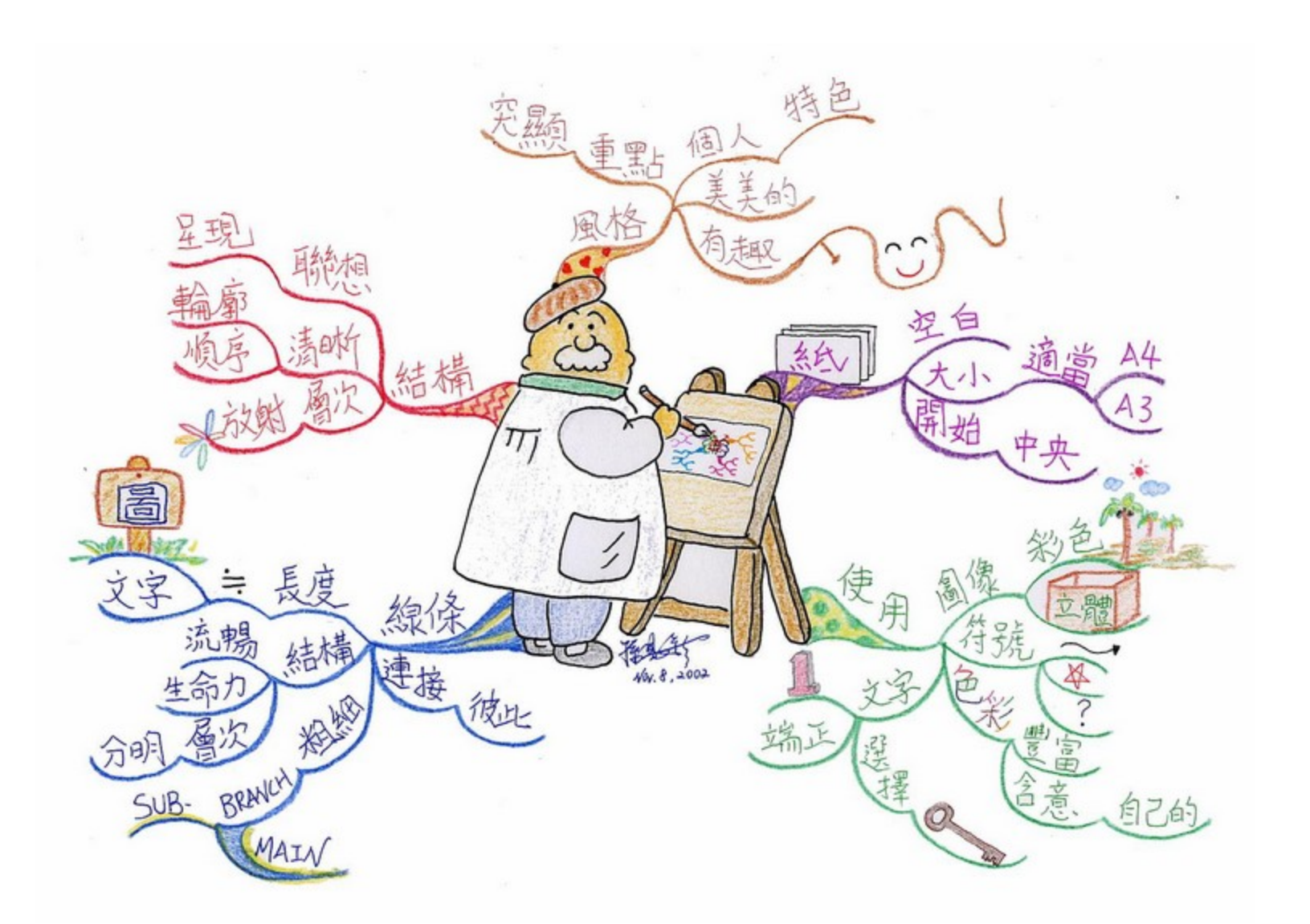

*Zdroj: http://commons.wikimedia.org/wiki/File:MindMapping\_Law\_Chinese.JPG*

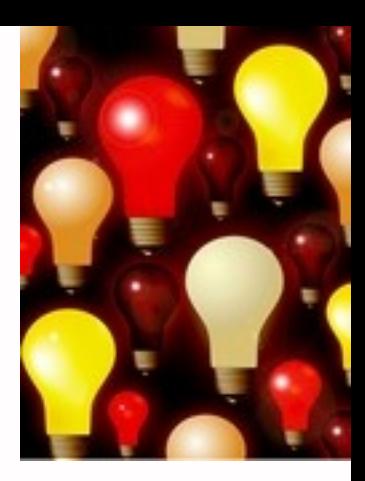

## 3) Vyjádřete téma ve formě

- **klíčových slov (hesel)**
- používejte zejména *podstatná jména*
- příd. jména, zájména a slovesa pouze pokud jsou opravdu nezbytné
- vyhýbejte se tzv. stop words (předložky, spojky, členy v cizích jazycích)

#### *př. psychické trauma; pacienti; rodina; vztahy*

*Pozn. v katalozích knihoven můžete nalézt i tzv. předmětová hesla př. psychické trauma – pacienti – rodinné vztahy*

#### 1. Téma **2. Další specifikace** 3. Zdroje 4. Průzkumová strategie 5. Vyhledávací postup 6. Technika vyhledávání

## **2. Další specifikace**

#### **Před začátkem vlastního procesu vyhledávání je třeba si ujasnit:**

- časové rozmezí
- typy dokumentů (např. odborné časopisy, kapitoly z knih, příspěvky z konferencí, zpravodajství)
- typ dat (text, audio, video)
- jazyk dokumentů (většina světové produkce je v AJ)
- **\*** forma (odborná x populárně naučná)

#### 1. Téma 2. Další specifikace **3. Zdroje** 4. Průzkumová strategie 5. Vyhledávací postup 6. Technika vyhledávání

## **3. Zdroje**

- **Specializované odborné databáze**
- **E** Knihovní katalogy
- **Specializované vyhledávače odb.** informací
- Repozitáře
- Knihovny
- **Další**

#### 1. Téma 2. Další specifikace 3. Zdroje **4. Průzkumová strategie** 5. Vyhledávací postup 6. Technika vyhledávání

## **4. Průzkumová strategie**

#### **Plánování samotného procesu vyhledávání informací**

- volba vyhledávacích nástrojů
- výběr možných relevantních zdrojů
- **❖** formulování požadavku
- **❖** výběr pojmů
- **❖ formulování vyhledávacího dotazu**
- **❖ hodnocení výstupů**

## **Druhy průzkumových strategií**

#### **Strategie Boolovského modelu**

- Logický součin, průnik operátor **AND**
- Logický součet, sjednocení operátor **OR**
- Logická negace operátor **NOT**
- **Proximitní operátory** (operátory blízkosti)
- **Krácení termínů** (truncation)
- **Zástupné znaky**/maskování (wild cards)
- Vyhledávání prostřednictvím **fráze**

#### **Strategie Boolovského modelu**

- nejrozšířenější
- kombinace termínů pomocí logických operátorů AND, OR, NOT

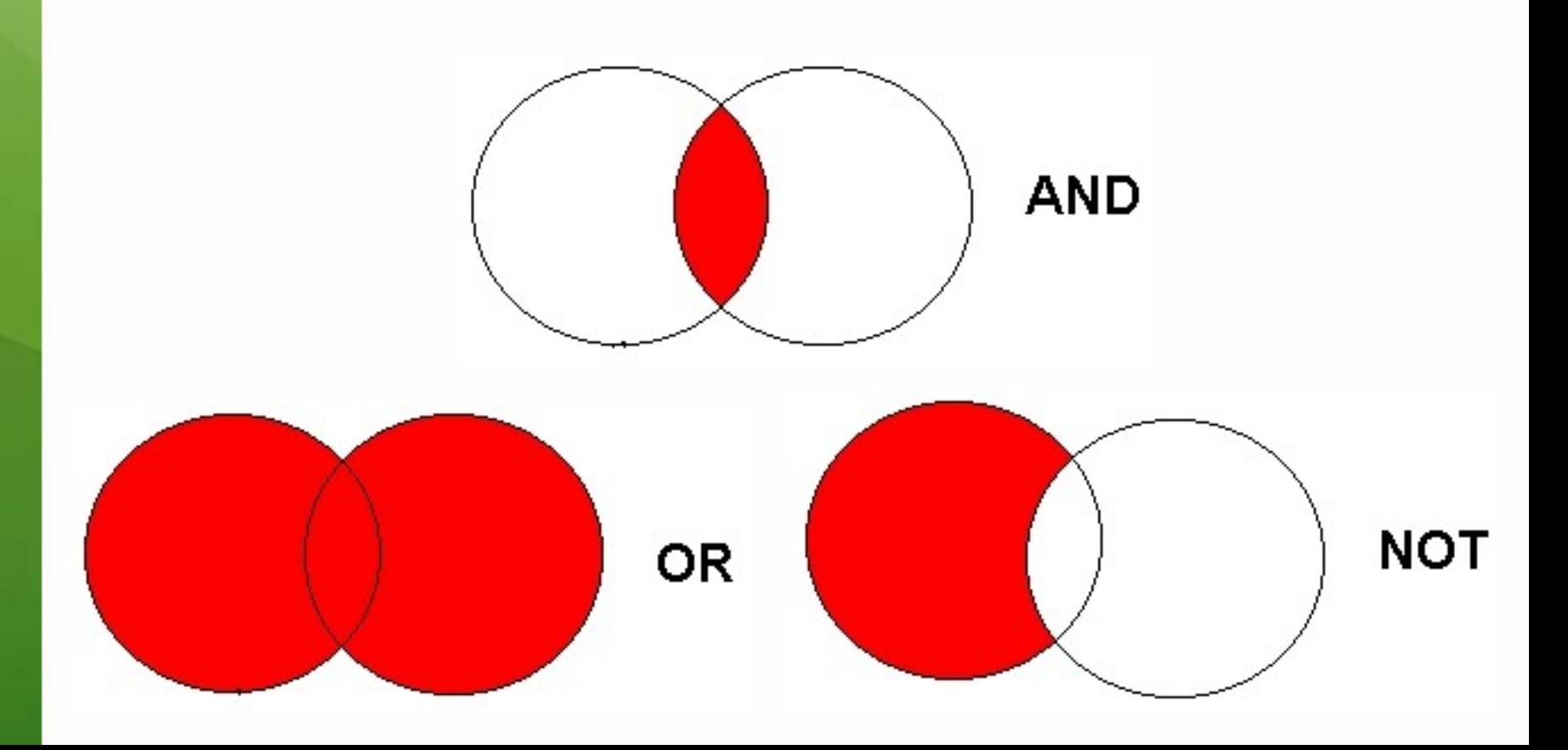

## **Operátor AND**

## **Logický součin, průnik**

- Vyhledání jen těch dokumentů, ve kterých se **vyskytují obě klíčová slova**
- Výsledek průzkumu se **zužuje**
- Můžeme jej znázornit jako **průnik množin**

#### *Př. barvy AND emoce*

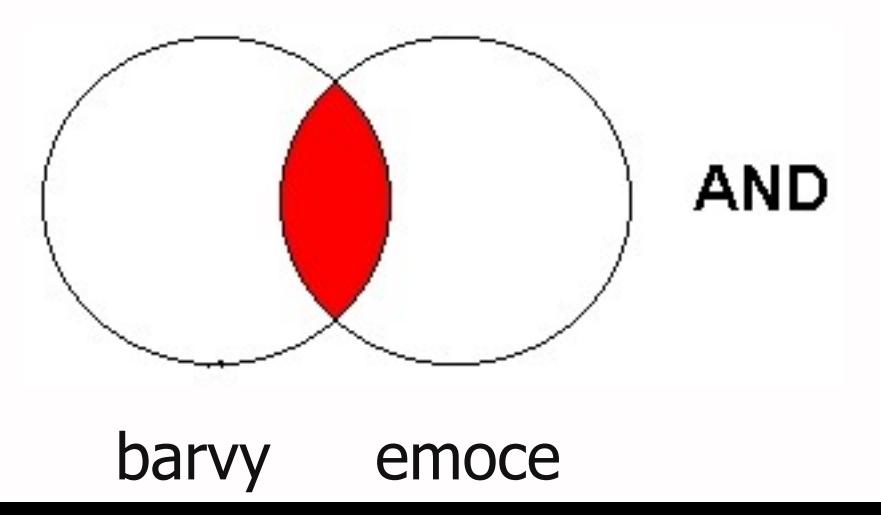

## **Operátor OR**

#### **Logický součet, sjednocení**

- Vyhledání dokumentů, které obsahují **alespoň jeden ze zadaných výrazů**
- Výsledek průzkumu se **rozšiřuje** Můžeme jej znázornit jako **sjednocení množin**
- *Př. USA OR Spojené státy americké*

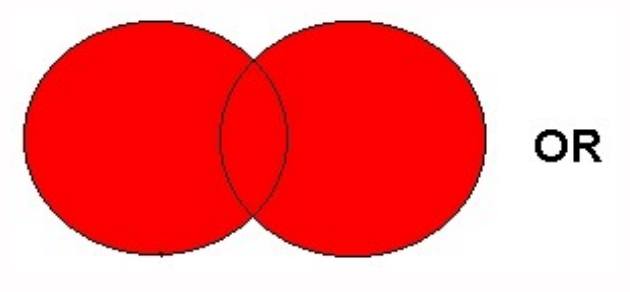

USA Spojené státy americké

## **Operátor NOT**

## **Logická negace**

- **Vyloučí ty** záznamy o dokumentech, **které obsahují označené klíčové slovo**
- **Záleží na pořadí klíčových slov**
- Výsledek průzkumu se **zužuje**

*Př. prezidentské volby NOT Obama*

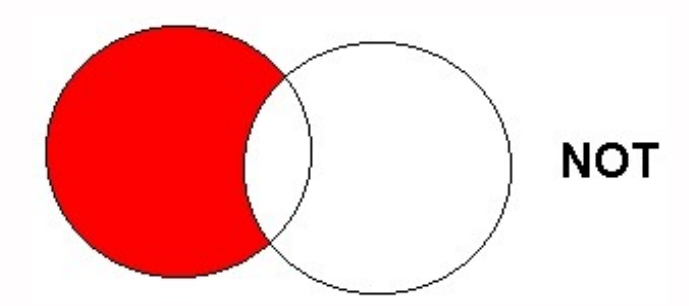

prezidentské volby Obama

#### **Proximitní operátory (operátory blízkosti)**

#### **NEAR, ADJACENT (ADJ), FOLLOWED BY**

- Vyhledávání **vzájemně blízkých, přilehlých, sousedících pojmů**
- Vyhledají se informace a dokumenty, které **obsahují za sebou následující termíny, v zadaném pořadí**

#### *Př. Demokraté N4 Republikáni*

## **Krácení termínů (truncation)**

### **Hledaný termín je zkrácen na kořen slova**

- ❖ Systém dohledá všechny možné tvary podle tohoto kořenu
- **❖ Přípony nebo koncovky jsou nahrazeny** zástupným znakem
- Výsledek vyhledávání se rozšiřuje
- **❖ Pozn. vyhledávací nástroje mohou využívat** různé symboly

#### *Př. imig\* - vyhledá imigrace, imigrační, imigranti aj.*

#### **Zástupné znaky/maskování (wild cards)**

## **Nahrazení určité části vyhledávacícho termínu**

- **\*** Mezi nejčastěji používané znaky patří \* ?  $$ \frac{6}{9}$
- Znaky mohou zastupovat předpony, přípony, ale i vnořené řetězce znaků (např. při chemických sloučeninách)

*Př. col\*r,* **colo#r (color, colour)** *wom?n (woman, women)* **ne?t (next, nest, neat)** *193?*

## **Vyhledávání prostřednictvím fráze**

#### **Bližší specifikace dotazu**

- **❖ Slovní spojení**
- Všechny slova se musí vyskytovat v přesném pořadí a uvedeném tvaru
- Nejčastěji se využívají uvozovky
- Výsledek vyhledávání se zužuje

#### *Př. "mezinárodní vztahy"*

#### 1. Téma 2. Další specifikace 3. Zdroje 4. Průzkumová strategie **5. Vyhledávací postup** 6. Technika vyhledávání

## **5. Vyhledávací postup**

**Stavění bloků (stavební kameny) Postupné lámání (osekávání) E Citační řetězení (rostoucí perla)** 

#### **Stavění bloků (stavební kameny)**

- ◆ Problém rozčleněn na dílčí problémy
- Z nich formulujeme více dotazů
- Jednotlivé výsledky pro jednotlivé bloky se nakonec spojí do konečné odpovědi pomocí operátoru AND

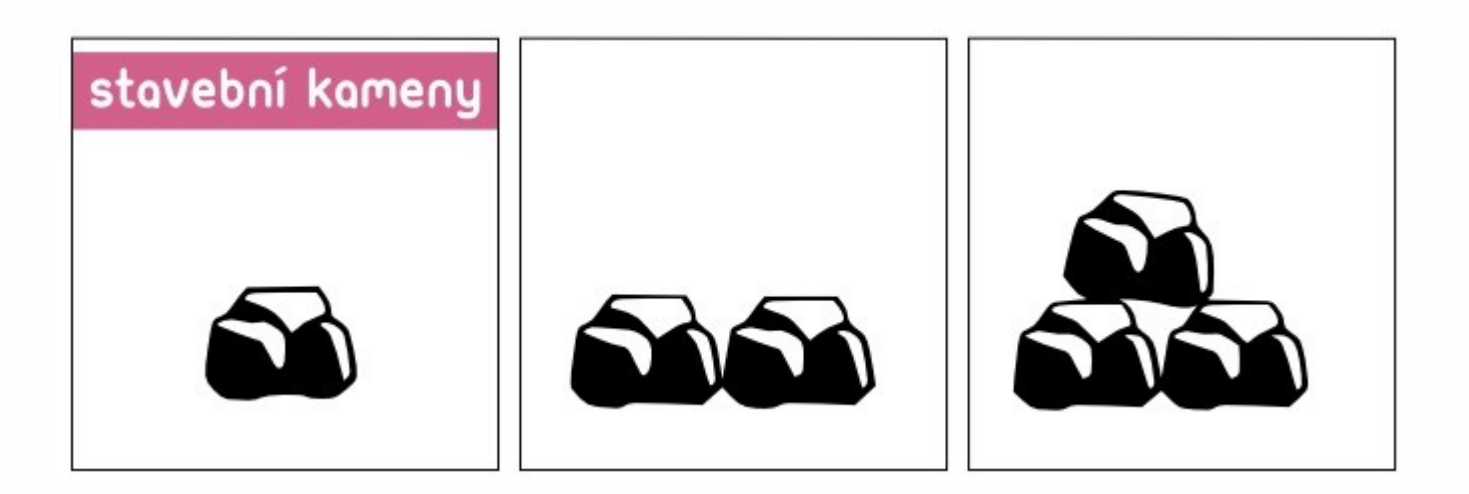

*Obr. zdroj: http://iva.k.utb.cz*

#### *Př.* **Plagiátorství na vysokých školách**

*Dílčí dotaz 1: (plagiátorství OR porušování autorských práv)*

*Dílčí dotaz 2: ("vysokoškolský student" OR "posluchač VŠ" OR student)*

*Spojení dílčích dotazů: (plagiátorství OR porušování autorských práv) AND ("vysokoškolský student" OR "posluchač VŠ" OR student)*

#### **Postupné lámání (osekávání)**

- Z rozsáhlého průzkumu dokumentů postupně odstraňujeme jednotlivé prvky
- Dotaz se zužuje
- Využívají se např. užší termíny, logický součin, negace

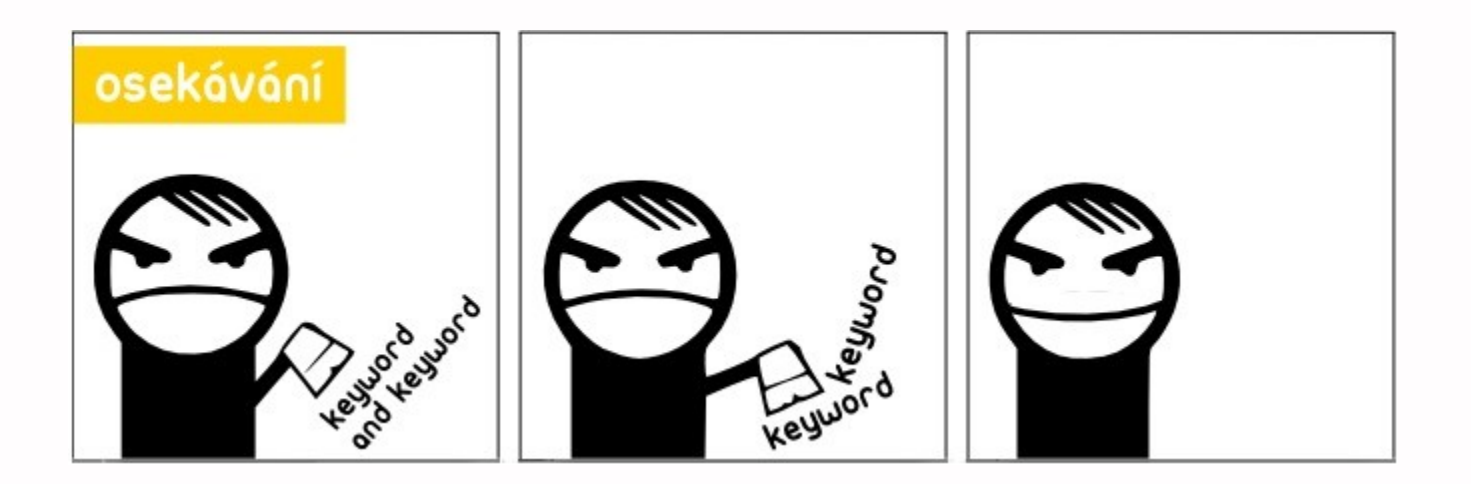

*Obr. zdroj: http://iva.k.utb.cz*

*Př. Stárnutí populace v České republice Dotaz: (stárnutí OR stáří) AND Česká republika*

*Pokud získáme příliš mnoho výsledků, tak můžeme např.*

*1)Zaměřit se pouze na nějakou lokalitu, skupinu obyvatel např. Vysočina, venkovské obyvatelstvo*

*2)Odstranit nějaký typ dokumentů za použití operátoru NOT – knihy, články apod.*

### **Citační řetězení (rostoucí perla)**

- Používá se při studiu dokumentů
- Najde se jeden vysoce relevantní dokument, který obsahuje odkazy (citace) na další dokumenty
- Na další vyhledávání použijeme termíny, které se vyskytují u tohoto relevantního dokumentu
- ❖ Proces lze několikrát opakovat

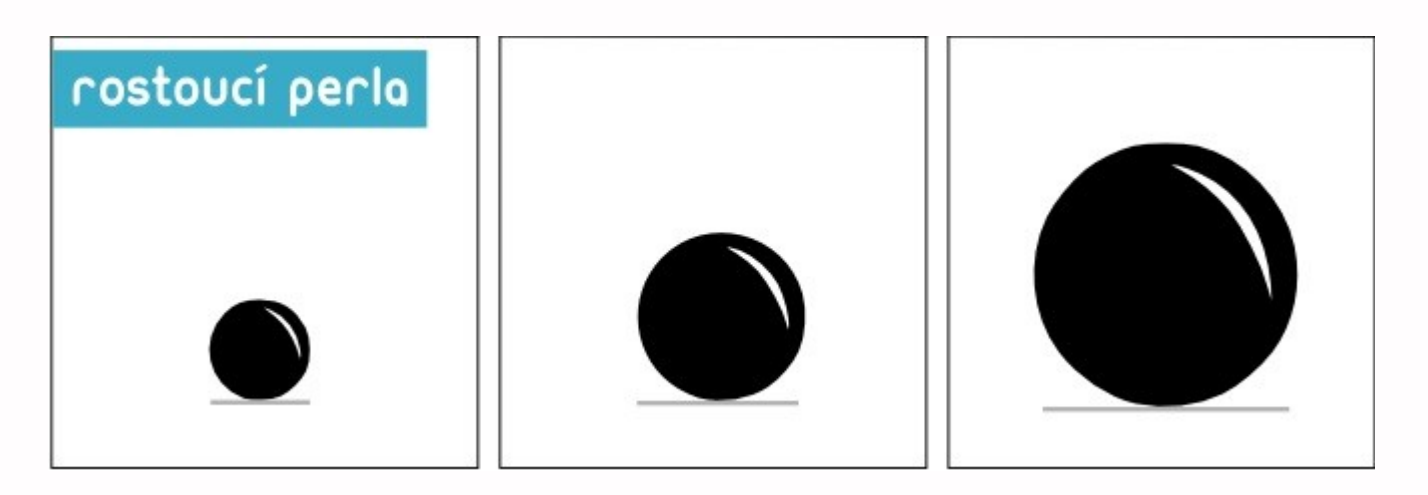

*Obr. zdroj: http://iva.k.utb.cz*

*Př. Na dotaz psychodiagnostika byl nalezen dokument:*

SVOBODA, Mojmír a Pavel HUMPOLÍČEK. *Psychodiagnostika dospělých*. Vyd. 1. Editor Václav Šnorek. Praha: Portál, 2013. ISBN 978-80-262-0363-6.

*Pro další vyhledávání můžeme:*

*1) Sledovat odkazy z použité literatury*

*2) Zvolit si některého z odborníků na tuto problematiku a sledovat jeho dílo*

#### 1. Téma 2. Další specifikace 3. Zdroje 4. Průzkumová strategie 5. Vyhledávací postup **6. Technika vyhledávání**

#### **6. Technika vyhledávání**

- **Prohlížení (browsing)**  $\Box$
- **Vyhledávání (searching)**  $\mathcal{L}_{\mathcal{A}}$ 
	- **❖** jednoduché
	- pokročilé

#### 1. Téma 2. Další specifikace 3. Výběr zdrojů 4. Průzkumová strategie 5. Vyhledávací postup 6. Technika vyhledávání **7. Hodnocení vyhledaných záznamů** 8. Další operace

Málokdy získáte relevantní záznamy po prvním vyhledávání

**Něcho králo Královská vzdiním vzdiní V**ždy je třeba rešeršní dotaz ladit

Každý zdroj má vlastní pravidla vyhledávání a je třeba tomu uzpůsobit vyhledávací dotaz

## **Máte-li málo výsledků vyhledávání:**

- **Rozšiřte dotaz**  přidejte další klíčová sl.
- **Zrušte omezení** (např. typ dokumentu, dílčí databáze, jenom slova v názvu apod.)

## **Máte-li mnoho výsledků vyhledávání:**

- **Zužte dotaz**  (snažte se lépe nadefinovat klíčová slova; konkretizovat; zaměřit se pouze na nějakou oblast apod.)
- **Přidejte omezení** (např. typ dokumentu, země, jenom slova v názvu apod.)

**Relevance** – nakolik vyhledané záznamy odpovídají informačnímu požadavku

#### **Důvěryhodnost zdroje**

- ◆ jména autorů, instituce, kontakty na správce…
- **Pravidelná aktualizace**
- **Odbornost**

1. Téma 2. Další specifikace 3. Výběr zdrojů 4. Boolovský model 5. Technika vyhledávání 6. Vlastní vyhledávací proces 7. Hodnocení vyhledaných záznamů **8. Další operace**

#### **8. Další operace**

## **Tisk Uložení Export do citačního manageru**

#### **Export záznamů z databáze EBSCO do citačního software EndNote Web**

- 1) Vytvoření účtu v [EndNote](http://www.myendnoteweb.com/) [Web](http://www.myendnoteweb.com/)
- 2) Vyhledání záznamů v databázi EBSCO a jejich uložení do složky (modrá ikonka s plus po pravé straně záznamů)
- 3) Otevření složky (v pravé části obrazovky nebo ikonka Složky vpravo nahoře)
- 4) Označení záznamů, které mají být exportovány do EndNote Web (zaškrtávací políčka po levé straně záznamů)
- 5) Kliknout na export (ikona Exportovat vpravo)

#### **Export záznamů z databáze EBSCO do citačního software EndNote Web**

6) Zvolit druhou variantu – Přímý export do aplikace EndNote Web

7) Uložit

8) Pokud vše proběhlo úspěšně, tak budete přesměrováni do aplikace EndNote Web

9) Objeví se hláška sdělující, kolik záznamů bylo naimportováno (např. Number of records imported: 2)

10) Záznamy se uloží do záložky My References – složky [Unfield]

## **Google (Scholar) – tipy pro vyhledávání**

Vyhledávání na konkrétní stránce

*Př. stress site:apa.org*

Vyloučení slova – časté u synonym *Př. jaguar –auto*

Definice

*Př. define:anorexia*

- Vyhledávání stránek, které jsou podobné určité adrese URL
- *Př. related:apa.org*

*[Další tipy](http://www.hackcollege.com/blog/2011/11/23/infographic-get-more-out-of-google.html)*

# **Shrnutí**

## **Tipy pro uspěšné vyhledávání**

- Ujasněte si **téma**
- Vyberte si vhodné **zdroje** odborných informací (např. licencované databáze)
- Nadefinujte dotaz; **klíčová slova**
- Zvolte vhodný **vyhledávací postup**  (stavební kameny, osekávání)
- Vyberte vhodnou **vyhledávací techniku**  (prohlížení, jedn. nebo pok. vyhledávání)

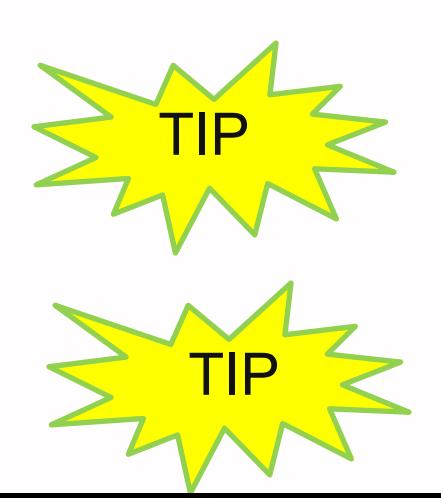

*Pište si poznámky! Budete vědět, které zdroje jste již prohledali, jakou formu dotazu jste použili, jaká klíčová slova jste přidávali apod.*

TIP *Usnadněte si práci a používejte citační managery*

# **Úkol na další hodinu**

#### **Literatura**

STEINEROVÁ, Jela; GREŠKOVÁ, Mirka; ILAVSKÁ, Jana. *Informačné stratégie v elektronickom prostredí*. 1. vyd. Bratislava: Univerzita Komenského v Bratislavě, 2010, 190 s. ISBN 9788022328487.

## **Obrázky**

- [http://www.open.ac.uk/skillsforstudy/pictures](http://www.open.ac.uk/skillsforstudy/pictures/mind-map.gif) [/mind-map.gif](http://www.open.ac.uk/skillsforstudy/pictures/mind-map.gif)
- [https://www.flickr.com/photos/jeanlouis\\_zim](https://www.flickr.com/photos/jeanlouis_zimmermann/3042615083/in/photostream/) [mermann/3042615083/in/photostream/](https://www.flickr.com/photos/jeanlouis_zimmermann/3042615083/in/photostream/)
- [http://commons.wikimedia.org/wiki/File:Mind](http://commons.wikimedia.org/wiki/File:MindMapping_Law_Chinese.JPG) Mapping Law Chinese.JPG
- [http://spencerjardine.blogspot.cz/2012/02/bo](http://spencerjardine.blogspot.cz/2012/02/boolean-search-strategies-videos.html) [olean-search-strategies-videos.html](http://spencerjardine.blogspot.cz/2012/02/boolean-search-strategies-videos.html)
- [http://iva.k.utb.cz/?page\\_id=799](http://iva.k.utb.cz/?page_id=799)
- [http://iva.k.utb.cz/?page\\_id=843](http://iva.k.utb.cz/?page_id=843)
- [http://iva.k.utb.cz/?page\\_id=847](http://iva.k.utb.cz/?page_id=847)

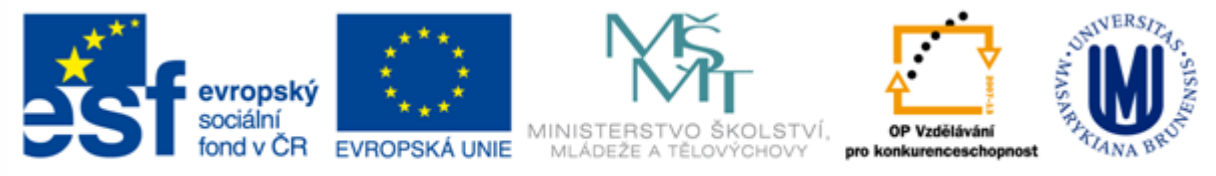

#### INVESTICE DO ROZVOJE VZDĚLÁVÁNÍ

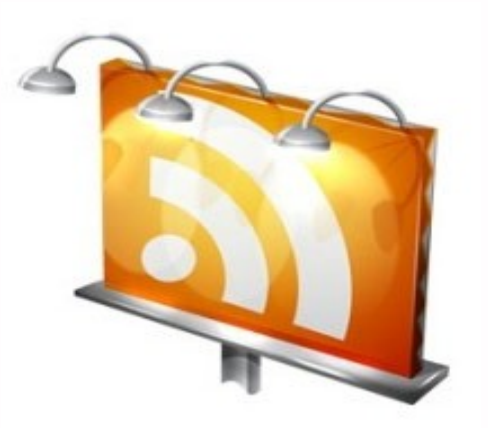

#### **Děkuji Vám za pozornost**

**Dana Mazancová [mazancov@fss.muni.cz](mailto:cernova@fss.muni.cz) [infozdroje@fss.muni.cz](mailto:infozdroje@fss.muni.cz)**